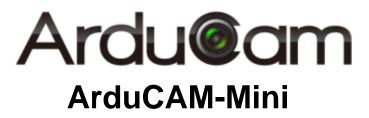

# Multi-Camera Adapter Board User Guide

Rev 1.1, Oct 2015

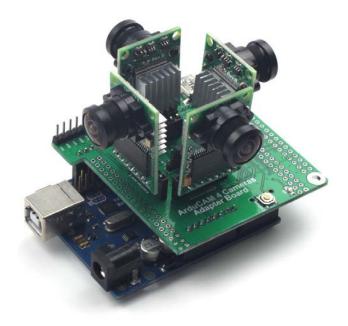

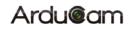

## **Table of Contents**

| 1   | Introduction            | 2 |
|-----|-------------------------|---|
| 2   | Application             | 2 |
|     | Features                |   |
| 4   | Pin Definition          | 3 |
| 5   | Work with Adapter Board | 3 |
|     | Arduino                 |   |
| 5.2 | BeagleBone Black        | 3 |
|     | Raspberry Pi            |   |

# **1** Introduction

ArduCAM-Mini multi-camera adapter board is designed for using up to 4 ArduCAM-Mini camera boards on a single microcontroller including the Arduino, BeagleBone Black and Raspberry Pi platform. The adapter board can be well mated with these popular open source hardware platform but not limited to them, you can also connect this adapter board to any platform you are familiar with as long as they have a free I2C and SPI interface.

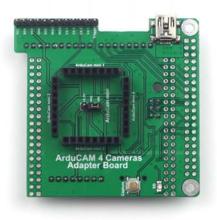

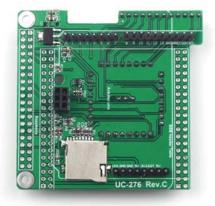

Figure 1 ArduCAM Mini Adapter Board

# 2 Application

- IoT cameras
- Robot cameras
- Panorama cameras
- > Can be used in MCU, Raspberry Pi, ARM, DSP, FPGA platforms

## **3** Features

- Accommodate up to 4 ArduCAM mini boards
- > Onboard SD/TF card storage (only available for Arduino)
- Additional power supply input
- > Well mate with Arduino, Raspberry Pi and BeagleBone Black boards

## **4 Pin Definition**

Table 1 lists the pins used for Arduino, Raspberry Pi and BeagleBone Black boards. Please note that the SD\_CS signal is only available for Arduino, because the Raspberry Pi and BeagleBone Black have their own SD card.

| PIN NAME | ТҮРЕ                  | Arduino | Raspberry Pi | BeagleBone Black    |
|----------|-----------------------|---------|--------------|---------------------|
| Trigger  | Input                 | D2      | GPIO8        | GPIO3_21 (P9 Pin25) |
| CS1      | Input                 | D4      | GPIO17       | GPIO1_28(P9 Pin12)  |
| CS2      | Input                 | D5      | GPIO23       | GPIO1_16(P9 Pin15)  |
| CS3      | Input                 | D6      | GPIO22       | GPIO3_19(P9 Pin27)  |
| CS4      | Input                 | D7      | GPIO24       | GPIO1_17(P9 Pin23)  |
| MOSI     | Input                 | MOSI    | GPIO10/MOSI  | SPI0_D1(P9 Pin18)   |
| MISO     | Output                | MISO    | GPIO9/MISO   | SPI0_D(P9 Pin21)    |
| SCLK     | Input                 | SCLK    | GPIO11/SCLK  | SPI0_SCLK(P9 Pin22) |
| GND      | Ground                | GND     | GND          | GND                 |
| VCC      | POWER                 | +5V     | +5V          | VDD_5V              |
| SDA      | <b>Bi-directional</b> | SDA     | GPIO2/SDA    | I2C2_SDA(P9 Pin19)  |
| SCL      | Input                 | SCL     | GPIO3/SCL    | I2C2_SCL(P9 Pin20)  |
| SD_CS    | Input                 | D9      | NA           | NA                  |

Table 1 ArduCAM-Mini Adapter Pin Definition

## 5 Work with Adapter Board

The ArduCAM-Mini power supply is selected via a jumper in the center of the adapter board. It can work with both 3.3V and 5V supply, it is default set to 5V. An alternative mini USB connector is just a AUX power supply, it should be used when lack of current condition. The LED on the adapter board is the indicator for the SD card write (only applicable for Arduino). There are ready to use source code which can be found from <u>github.org/arducam</u>.

## 5.1 Arduino

User ArduCAM-Mini adapter board on Arduino is straight forward, just plugging the adapter board on top of the Arduino board, inserting the SD/TF card into the card slot, and plugging the ArduCAM-Mini board on to the adapter board. Then uploading example sketch ArduCAM\_Mini\_2MP\_4Cams\_TimeElapse2SD\_LowPower or

ArduCAM\_Mini\_5MP\_4Cams\_TimeElapse2SD\_LowPower depending on which ArduCAM-Mini model you are using, it will detect how many cameras are in position and start capture on a defined intervals.

## 5.2 BeagleBone Black

It is more complicated to use ArduCAM-Mini on BeableBone Black board, we should do some setup before we can take a photo.

Log in the BBB board with any SSH tools you are familiar with, here I use **SmarTTY** for example. The user name is **debian**, password is **temppwd**. The IP address is assigned by your DHCP, you have to check your own IP address.

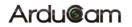

### ArduCAM-Mini Multi-Camera Adapter Board User Guide

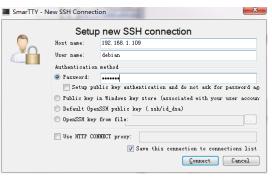

Click the **SCP->Upload** a directory to upload the source code downloaded from github.

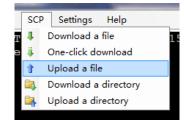

Enter the directory you just uploaded to the BBB board, here use BBBCAM for example, then use **make** command to compile the code.

| debian@beaglebone:~\$ tar -xf BBBCAM.tar.gz |
|---------------------------------------------|
| debian@beaglebone:~\$ ls                    |
| BBBCAM BBBCAM.tar.gz Desktop bin            |
| debian@beaglebone:~\$ cd BBBCAM             |
| debian@beaglebone:~/BBBCAM\$ make           |

Make sure there is no compilation error like this.

| File Edit View SCP Settings Help                                      |                                   |
|-----------------------------------------------------------------------|-----------------------------------|
| gcc -c PiCAM OV5642 Playback.c                                        |                                   |
| <pre>gcc -o OV5642 Playback DefaultFonts SPI.o UTFT SPI.o PiCAM</pre> | o Ricam 075642 Playback o         |
| gcc -c PiCAM 0V7670 Playback.c                                        | ito richi ovoon riajbackio        |
| gcc -o OV7670_Playback DefaultFonts SPI.o UTFT SPI.o PiCAM            | Lo PiCAM OV7670 Playback.o        |
| gcc -c PiCAM 0V2640 DigitalCamera.c                                   |                                   |
| PiCAM OV2640 DigitalCamera.c: In function 'main':                     |                                   |
| PiCAM OV2640 DigitalCamera.c:127:4: warning: incompatible             | implicit declaration of built-in  |
| function 'memset' [enabled by default]                                |                                   |
| PiCAM OV2640 DigitalCamera.c:128:4: warning: incompatible             | implicit declaration of built-in  |
| function 'strcat' [enabled by default]                                |                                   |
| gcc -o OV2640_DigitalCamera DefaultFonts_SPI.o UTFT_SPI.o             | PiCAM.o PiCAM_OV2640_DigitalCamer |
|                                                                       |                                   |
| gcc -c PiCAM_OV5642_DigitalCamera.c                                   |                                   |
| PiCAM_OV5642_DigitalCamera.c: In function 'main':                     |                                   |
| PiCAM_OV5642_DigitalCamera.c:133:4: warning: incompatible             | implicit declaration of built-in  |
| function 'memset' [enabled by default]                                |                                   |
| PiCAM_OV5642_DigitalCamera.c:134:4: warning: incompatible             | implicit declaration of built-in  |
| function 'streat' [enabled by default]                                |                                   |
| <pre>gcc -o OV5642_DigitalCamera DefaultFonts_SPI.o UTFT_SPI.o</pre>  | PICAM.o PICAM_OV5642_DigitalCamer |
|                                                                       |                                   |
| debian@beaglebone:~/BBBCAM\$                                          |                                   |
| ebian@beaglebone: ~/HUBCAN                                            |                                   |

It will generate related examples like this.

| debian@beaglebone:~/B | BBCAM\$ 1s                   |                |
|-----------------------|------------------------------|----------------|
| DefaultFonts_SPI.c    | PiCAM_OV2640_DigitalCamera.c | UTFT_SPI.c     |
| DefaultFonts_SPI.o    | PiCAM_OV2640_DigitalCamera.o | UTFT_SPI.h     |
| Makefile              | PiCAM_OV2640_Playback.c      | UTFT_SPI.0     |
| OV2640_DigitalCamera  | PiCAM_OV2640_Playback.o      | memorysaver.h  |
| OV2640_Playback       | PiCAM_OV3640_Playback.c      | mt9d111_regs.h |
| OV3640_Playback       | PiCAM_OV3640_Playback.o      | ov2640_regs.h  |
| OV5642_DigitalCamera  | PiCAM_OV5642_DigitalCamera.c | ov3640_regs.h  |
| OV5642_Playback       | PiCAM_OV5642_DigitalCamera.o | ov5642_regs.h  |
| OV7670_Playback       | PiCAM_OV5642_Playback.c      | ov7660_regs.h  |
| PiCAM.c               | PiCAM_OV5642_Playback.o      | ov7670_regs.h  |
| PiCAM.h               | PiCAM_OV7670_Playback.c      | ov7675_regs.h  |
| PiCAM.o               | PiCAM_OV7670_Playback.o      | ov7725_regs.h  |

We use SPI0 hardware pins on BBB board, which is not enabled by default, so we have to enable the SPI0 from the device tree by running the command like this.

sudo bash -c ''echo ADAFRUIT-SPI0 > /sys/devices/bone\_capemgr.\*/slots''

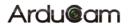

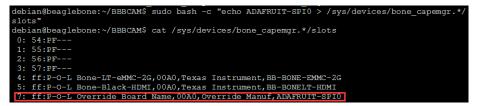

If you don't want to run the command each time, you can add it to **rc.local** before the line **exit 0**, then save the file.

### sudo nano /etc/rc.local

| SmarTTY - 192.168.1.109                                                                                                    |                           |
|----------------------------------------------------------------------------------------------------|---------------------------|
| <u>File Edit View SCP Settings Help</u>                                                                                            |                           |
| GNU nano 2.2.6 File: /etc/rc.local                                                                                                 | Modified 🔺                |
| ≢!/bin/sh -e                                                                                                    |                           |
| *<br>*                                                                                                    |                           |
| <pre># rc.local</pre>                                                                                                    |                           |
| #                                                                                                    |                           |
| # This script is executed at the end of each multiuser runlevel. # Make sure that the script will "exit 0" on success or any other |                           |
| <pre># value on error.</pre>                                                                                                    |                           |
|                                                                                                    |                           |
| In order to enable or disable this script just change the execution<br>bits.                                                       | E                         |
| # D105.                                                                                                    |                           |
| <pre># By default this script does nothing.</pre>                                                                                  |                           |
| <pre>sudo bash -c "echo ADAFRUIT-SPI0 &gt; /sys/devices/bone capemgr.*/slots"</pre>                                                |                           |
| exit O                                                                                                    |                           |
|                                                                                                    |                           |
|                                                                                                    |                           |
| ^G Get Help ^O WriteOut ^R Read File ^Y Prev Page ^K Cut Text<br>^X Exit ^J Justify ^W Where Is ^V Next Page ^U UnCut Text         | ^C Cur Pos<br>^T To Spell |
| A Exit of Susting where is where is of hext page of oncut text                                                                     | 1 10 Speii                |
| debian9beaglebone: ~/BBBCAM 💠                                                                                                    |                           |
| SCP: No transfers                                                                                                    | 42KB sent, 16KB received; |

Now you can run the demos.

sudo ./OV2640\_DigitalCamera

| debian@beaglebone:~/BBBCAM\$ | sudo | ./OV2640_DigitalCamera |  |
|------------------------------|------|------------------------|--|
| ArduCAM Start!               |      |                        |  |
| OV2640 detected              |      |                        |  |
|                              |      |                        |  |
|                              |      |                        |  |

## 5.3 Raspberry Pi

Same tools as BBB board, we use SmarTTY to log in the Raspberry Pi with user name : **pi**, password: **raspberry**. The IP address is assigned by your DHCP, you have to check your own IP address.

Edit the **raspi-blacklist.conf** file to enable the SPI and I2C hardware on the Rapberry Pi with command

### sudo nano /etc/modprobe.d/raspi-blacklist.conf

Add # before the blacklist spi-bcm2708 and blacklist i2c-bcm2708, then save.

| SmarTTY - 192.168.1.106                                                                                                    |  |
|----------------------------------------------------------------------------------------------------|--|
| File Edit View SCP Settings Help                                                                                                    |  |
| GNU nano 2.2.6 File: /etc/modprobe.d/raspi-blacklist.conf                                                                                                    |  |
| <pre># blacklist spi and i2c by default (many users don't need them) #blacklist spi-bcm2708 #blacklist i2c-bcm2708 blacklist snd-soc-pem512x blacklist snd-soc-wm8804</pre>                                                                                           |  |
|                                                                                                    |  |
| [ Read 6 lines ]<br><sup>*</sup> G Get Help <sup>*</sup> G WriteOut <sup>*</sup> R Read File <sup>*</sup> J Prev Page <sup>*</sup> R Cut Text<br><sup>*</sup> X Exit <sup>*</sup> J Justify <sup>*</sup> W Where is <sup>*</sup> V Next Page <sup>*</sup> U UnCut Tex |  |
| ^G Get Help ^O WriteOut ^R Read File ^Y Prev Page ^R Cut Text                                                                                                    |  |

Open file /etc/modules to add three lines, like follows,

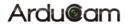

#### sudo nano /etc/modules

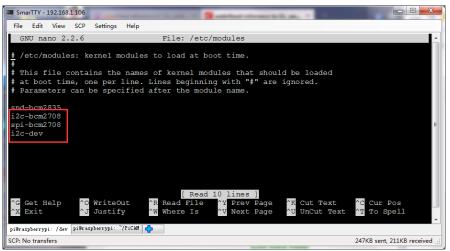

then reboot the Pi.

#### sudo reboot

After reboot use lsmod command to check if the driver is properly loaded.

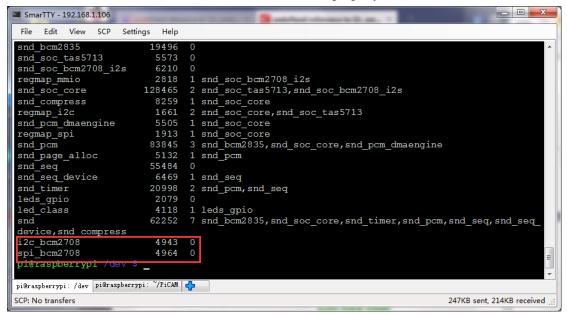

Before install the wringPi and ArduCAM, please install the git first.

### sudo apt-get install git-core

If there is error message, please try to update the Raspbain, using command below:

- sudo apt-get update
- sudo apt-get upgrade

Fetching the **wiringPi** by **git** command

git clone git://git.drogon.net/wiringPi

If need up to date wiringPi, run the following commands:

cd wiringPi

git pull origin

Next enter the wiringPi directory to compile and install the package as follows:

- cd wiringPi
- ./build

| SmarTTY - 192.168.1.106                                        |                               |
|----------------------------------------------------------------|-------------------------------|
| File Edit View SCP Settings Help                               |                               |
| pi@raspberrypi ~ \$ git clone git://git.drogon.net/wiringPi    | A                             |
| Cloning into 'wiringPi'                                        |                               |
| remote: Counting objects: 736, done.                           | _                             |
| remote: Compressing objects: 100% (671/671), done.             |                               |
| remote: Total 736 (delta 532), reused 95 (delta 58)            |                               |
| Receiving objects: 100% (736/736), 264.41 KiB   7 KiB/s, done. |                               |
| Resolving deltas: 100% (532/532), done.                        |                               |
| pi@raspberrypi ~ \$ cd wiringPi/                               |                               |
| pi@raspberrypi ~/wiringPi \$ ./build                           |                               |
| wiringPi Build script                                          |                               |
| =================                                              |                               |
| WiringPi Library                                               |                               |
| [UnInstall]                                                    |                               |
| [Compile] wiringSerial.c                                       |                               |
| [Compile] wiringPi.c                                           |                               |
| [Compile] wiringShift.c                                        |                               |
| [Compile] piHiPri.c                                            |                               |
| [Compile] piThread.c                                           |                               |
| [Compile] wiringPiSPI.c                                        | -                             |
| pi@raspberrypi: /dev pi@raspberrypi: ~/PiCAM 🛟                 |                               |
| SCP: No transfers                                              | 247KB sent, 214KB received .: |

Using the following command to check if the wiringPi is properly installed.

gpio -v

gpio readall

| SmarTTY -                                                                | - 192.168.1                                                        | .106                                                                                            | -                                                                    |                                 |                                                        | -                     | -                    | 10.m. 1                                                                              |                                       |                                                   |                    | x  |
|--------------------------------------------------------------------------|--------------------------------------------------------------------|-------------------------------------------------------------------------------------------------|----------------------------------------------------------------------|---------------------------------|--------------------------------------------------------|-----------------------|----------------------|--------------------------------------------------------------------------------------|---------------------------------------|---------------------------------------------------|--------------------|----|
| File Edit                                                                | View                                                               | SCP Settings                                                                                    | Help                                                                 |                                 |                                                        |                       |                      |                                                                                      |                                       |                                                   |                    |    |
| gpio ver<br>Copyrigh<br>This is                                          | rsion:<br>ht (c)<br>free s                                         | 2012-2015                                                                                       | Gordon 1<br>ith ABSO                                                 | Heno<br>LUTI                    |                                                        | NTY                   |                      |                                                                                      |                                       |                                                   |                    | *  |
| pi@raspl                                                                 | Model                                                              | B, Revisi<br>i ~/wiring                                                                         | Pi \$ gpi                                                            | o re                            | ry: 512MB, M<br>eadall<br>F-Model B2-+                 |                       |                      |                                                                                      | +                                     | ++                                                |                    |    |
|                                                                          |                                                                    |                                                                                                 |                                                                      |                                 | Physical                                               |                       |                      |                                                                                      |                                       |                                                   |                    |    |
| +<br>  2<br>  3<br>  4<br>  17<br>  27<br>  22<br> <br>10<br>  9<br>  11 | 8<br>  9<br>  7<br>  7<br>  0<br>  2<br>  3<br>  3<br>  12<br>  13 | SCL.1<br>  GPIO. 7<br>  0v<br>  GPIO. 0<br>  GPIO. 2<br>  GPIO. 3<br>  3.3v<br>  MOSI<br>  MISO | ALTO  <br>  ALTO  <br>  ALTO  <br>  IN  <br>  IN  <br>  IN  <br>  IN | 1<br>1<br>0<br>0<br>0<br>1<br>1 | $\begin{array}{c c c c c c c c c c c c c c c c c c c $ | 1<br>1<br>0<br>0<br>0 | ALTO<br>  IN<br>  IN | 5v<br>5v<br>0v<br>TxD<br>RxD<br>GPIO. 1<br>0v<br>GPIO. 4<br>GPIO. 5<br>0v<br>GPIO. 6 | <br>  15<br>  16<br>  1<br>  4<br>  5 | 14  <br>15  <br>18  <br>23  <br>24  <br>25  <br>8 |                    |    |
|                                                                          | 14<br>                                                             | 0v                                                                                              |                                                                      |                                 | 25    26                                               |                       | ALT0                 | CE1                                                                                  | 11                                    | 7                                                 |                    |    |
| +<br>  28<br>  30                                                        | 19                                                                 | GPIO.17                                                                                         | IN                                                                   | 0<br>0                          | 51    52  <br>53    54                                 | 0<br>0                | IN<br>IN             |                                                                                      | 18<br>20                              | 29                                                |                    |    |
| +                                                                        | wPi<br>+                                                           | Name                                                                                            | Mode  <br>++                                                         |                                 | Physical  <br>-Model B2-+                              |                       | Mode                 | Name                                                                                 | wPi                                   |                                                   |                    |    |
| SCP: No tran                                                             |                                                                    | ,,,.,,,,,,,,,,,,,,,,,,,,,,,,,,                                                                  |                                                                      |                                 |                                                        |                       |                      |                                                                                      |                                       | 248KB 4                                           | ent, 214KB receive | ed |
|                                                                          |                                                                    | -                                                                                               |                                                                      |                                 |                                                        |                       |                      | -                                                                                    |                                       |                                                   | ,                  | _  |

Download the ArduCAM library with github.

git clone https://github.com/ArduCAM/RaspberryPi.git

Compile the ArduCAM library

cd RaspberryPi/ArduCAM4Pi

Compile the code using make

make

| SmarTTY - 192.168.1.106                                                    | Long and an other strength (1. st. |                             |
|----------------------------------------------------------------------------|------------------------------------|-----------------------------|
| <u> Eile E</u> dit <u>V</u> iew S <u>C</u> P <u>S</u> ettings <u>H</u> elp |                                    |                             |
| PiCAM PiCAM.tar.gz python_games                                            | wiringPi                           |                             |
| pi@raspberrypi ~ \$ cd PiCAM/                                              |                                    |                             |
| pi@raspberrypi ~/PiCAM \$ ls                                               |                                    |                             |
| DefaultFonts_SPI.c ov5642_regs.h                                           |                                    | PiCAM_OV7670_Playback.c     |
|                                                                            | PiCAM_OV2640_DigitalCamera.c       | UTFT_SPI.c                  |
| memorysaver.h ov7670_regs.h                                                |                                    | UTFT_SPI.h                  |
| mt9d111_regs.h ov7675_regs.h                                               |                                    |                             |
| ov2640_regs.h ov7725_regs.h                                                |                                    |                             |
| ov3640_regs.h PiCAM.c                                                      | PiCAM_OV5642_Playback.c            |                             |
| pi@raspberrypi ~/PiCAM \$ make                                             |                                    |                             |
| gcc -c DefaultFonts_SPI.c -lwiring                                         | <b>gPi</b>                         |                             |
| gcc -c UTFT_SPI.c -lwiringPi                                               |                                    |                             |
| gcc -c PiCAM.c -lwiringPi                                                  |                                    |                             |
| PiCAM.c: In function 'getnowtime'                                          |                                    |                             |
| PiCAM.c:523:2: warning: incompatil                                         | ole implicit declaration of bui    | lt-in function 'memset' [en |
| abled by default]                                                          |                                    |                             |
| PiCAM.c:526:2: warning: incompatil                                         | ole implicit declaration of bui    | lt-in function 'strcat' [en |
| abled by default]                                                          |                                    |                             |
| gcc -c PiCAM_OV2640_Playback.c -lv                                         |                                    |                             |
| gcc -o OV2640_Playback DefaultFont                                         | zs_SPI.o UTFT_SPI.o PiCAM.o PiC    | AM_OV2640_Playback.o -lwiri |
| ngPi                                                                       |                                    |                             |
| pi@raspberrypi: /dev pi@raspberrypi: ~/PiCAM 🛟                             |                                    |                             |
| CP: No transfers                                                           |                                    | 246KB sent, 202KB received  |

If report "undefined reference to `i2c\_smbus\_write\_word\_data' error message, you have to reinstall the i2c-tools, libi2c-dev, python-smbus packages, then recompile. It will generate all the demo program marked as red square box.

| PiCAM.o: In function `wrSensorReg16_8':                                    |
|----------------------------------------------------------------------------|
| PiCAM.c: (.text+0x6dc): undefined reference to `i2c smbus write word data' |
| PiCAM.o: In function `rdSensorReg16 8':                                    |
| PiCAM.c: (.text+0x758): undefined reference to `i2c smbus write byte data' |
| PiCAM.c: (.text+0x780): undefined reference to `i2c smbus read byte'       |
| collect2: 1d returned 1 exit status                                        |
| Makefile:6: recipe for target 'OV2640 Playback' failed                     |
| make: *** [OV2640 Playback] Error 1                                        |
|                                                                            |

sudo apt-get install i2c-toolslibi2c-devpython-smbus

| SmarTTY - 192.168.1.106                                                                |                              |                              |
|----------------------------------------------------------------------------------------|------------------------------|------------------------------|
| <u>F</u> ile <u>E</u> dit <u>V</u> iew S <u>C</u> P <u>S</u> etti                      | ngs <u>H</u> elp             |                              |
| PiCAM_OV5642_DigitalCamera.c:134:4: warning: incompatible implicit declaration of buil |                              |                              |
| function 'streat' [enabled by default]                                                 |                              |                              |
| gcc -o OV5642_DigitalCamera DefaultFonts_SPI.o UTFT_SPI.o PiCAM.o PiCAM_OV5642_Digital |                              |                              |
| a.o -lwiringPi                                                                         |                              |                              |
| pi@raspberrypi ~/PiCA                                                                  | M \$ 1s                      |                              |
| DefaultFonts_SPI.c                                                                     | ov5642_regs.h                | PiCAM_OV2640_Playback.o      |
| DefaultFonts SPI.o                                                                     | ov7660 regs.h                | PiCAM OV3640 Playback.c      |
| Makefile                                                                               | OV7670 Playback              | PiCAM OV3640 Playback.o      |
| memorysaver.h                                                                          | ov7670 regs.h                | PiCAM OV5642 DigitalCamera.c |
| mt9d111 regs.h                                                                         | ov7675 regs.h                | PiCAM OV5642 DigitalCamera.o |
| OV2640 DigitalCamera                                                                   | ov7725 regs.h                | PiCAM OV5642 Playback.c      |
| OV2640 Playback                                                                        | PiCAM.c                      | PiCAM OV5642 Playback.o      |
| ov2640 regs.h                                                                          | PiCAM.h                      | PiCAM OV7670 Playback.c      |
| OV3640 Playback                                                                        | PiCAM.o                      | PiCAM OV7670 Playback.o      |
| ov3640 regs.h                                                                          | PiCAM OV2640 DigitalCamera.c | UTFT SPI.c                   |
| OV5642 DigitalCamera                                                                   | PiCAM OV2640 DigitalCamera.o | UTFT SPI.h                   |
| OV5642 Playback                                                                        | PiCAM OV2640 Playback.c      | UTFT SPI.0                   |
| pi@raspberrypi ~/PiCA                                                                  |                              |                              |
| pi&raspberrypi: /dev pi&raspberrypi: ~/PiCAM pi&raspberrypi: ~ 💠                       |                              |                              |
| SCP: No transfers                                                                      |                              | 249KB sent, 219KB received   |

Run the demo.

sudo ./OV2640\_DigitalCamera